# **~アカウントの新規登録~ ベクターサイン登録ガイド**

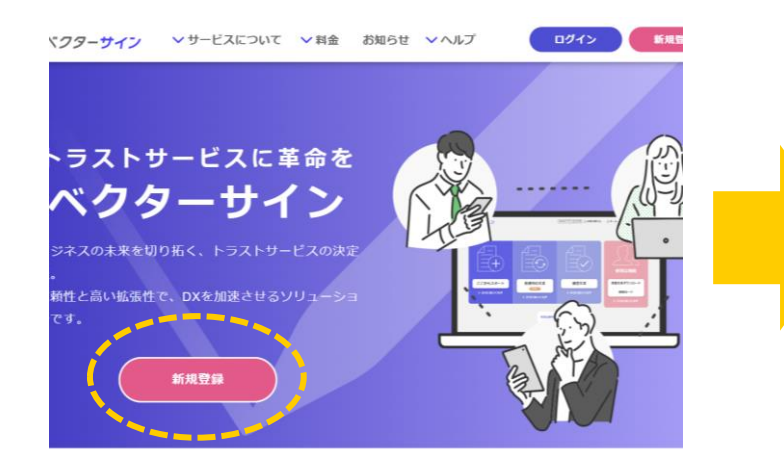

# **①新規登録をクリック。 ②メールアドレスを入力して申し込む。 ③登録手続きのメールを受信。**

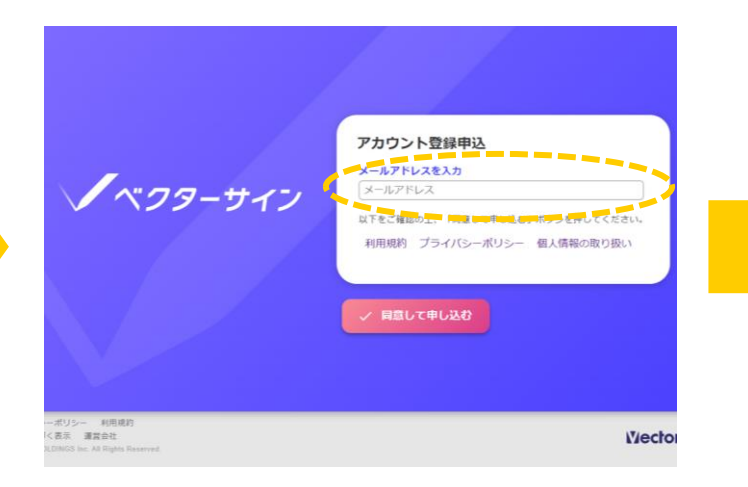

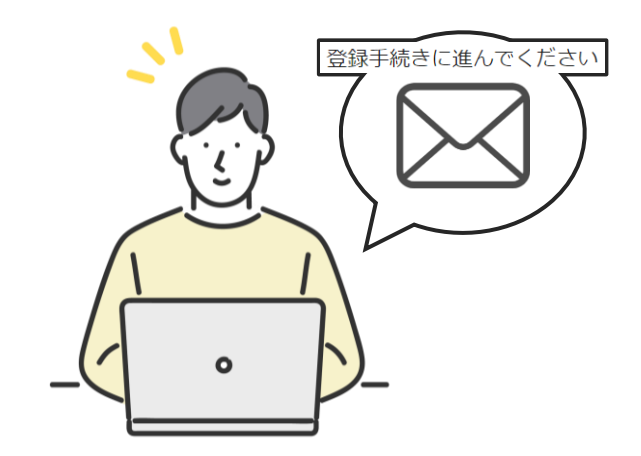

\*メールのURLをクリックしてお進みください

**④アカウント情報を登録。**

HOLDINGS

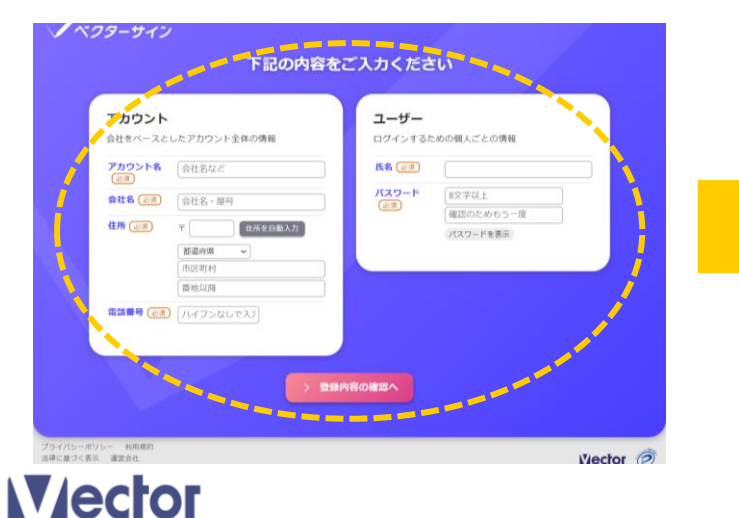

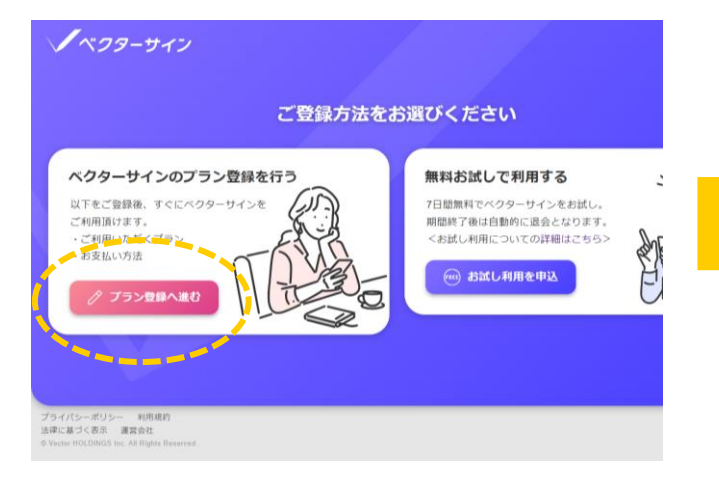

# **⑤プラン登録へ進む。 ⑥プランを選択し次へ。**

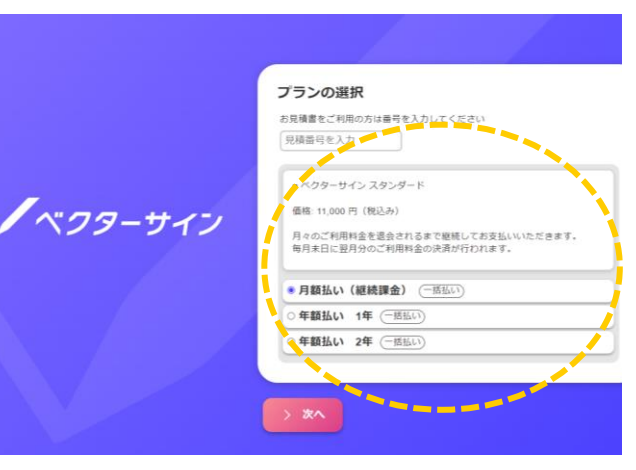

# \*見積書をお持ちの場合は見積番号を入力

# **⑦お支払い内容を確認。 ⑧プランのお支払い。 ⑨お支払い完了。**

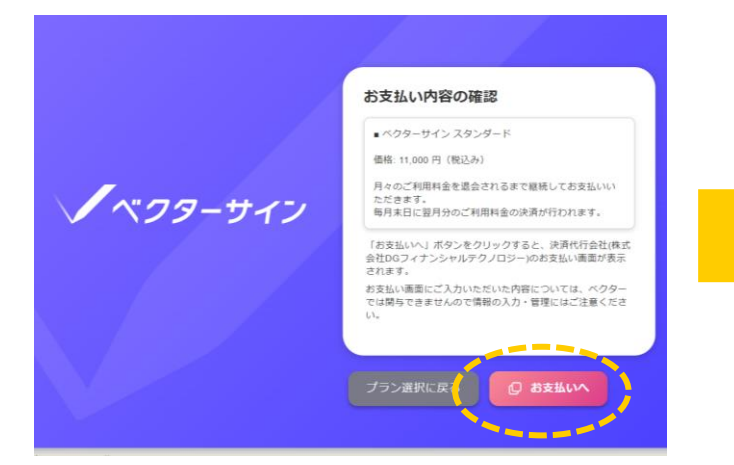

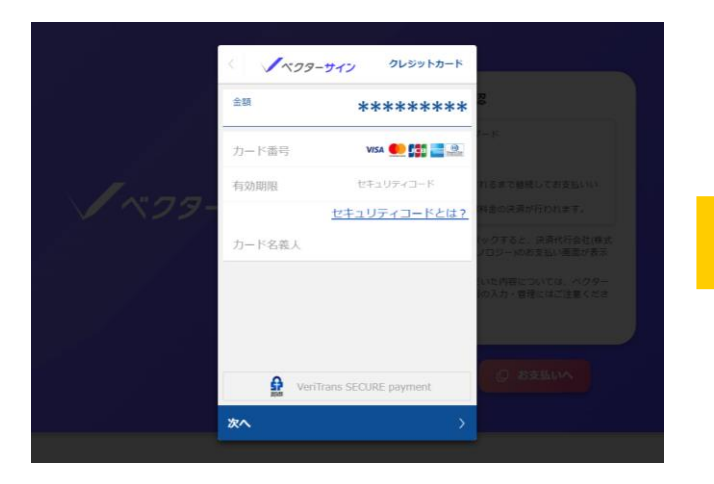

\*クレジットカードのみとなります

✦

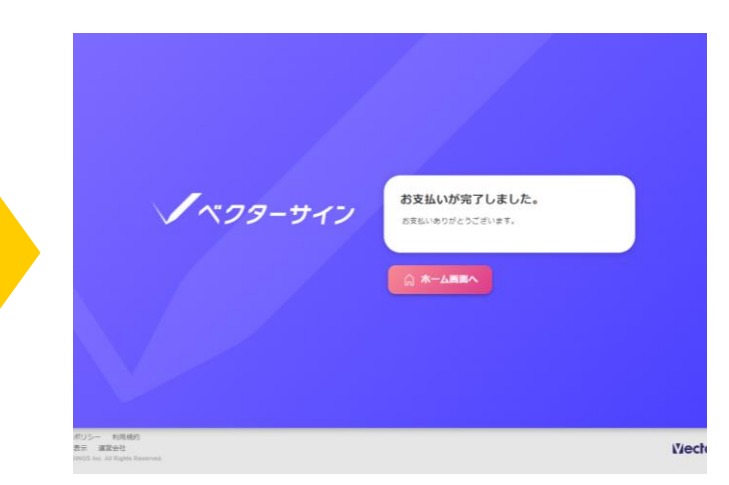

# **以上で登録完了です。**

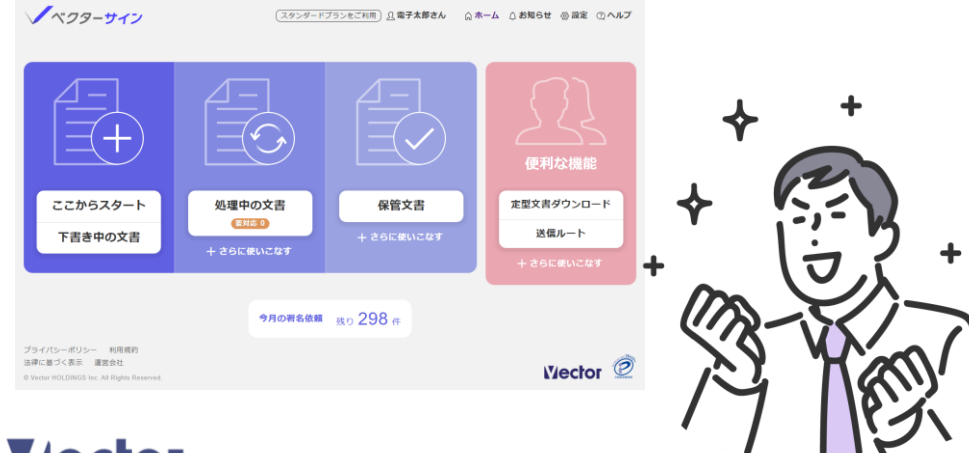

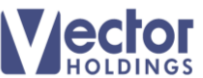